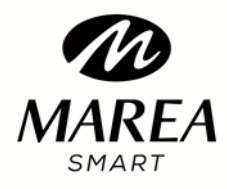

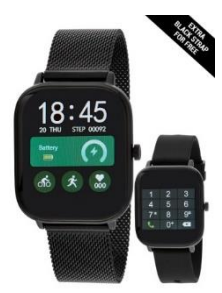

# **Smart Watch B58006 Bluetooth Talk** Bedienungsanleitung

Bitte lesen Sie dieses Handbuch, um den Gebrauch und die Bedienung Ihrer Marea Smart-Watch vollständig zu verstehen.

Das Unternehmen behält sich das Recht vor, den Inhalt dieses Handbuchs ohne vorherige Ankündigung zu ändern.

## **Funktionsfähig:**

Druckknopf: langer Druck zum Ein- und Ausschalten der Smart-Watch, einmal drücken, um zum Hauptbildschirm zurückzukehren. Um die Smart-Watch neu zu starten, drücken und 10 Sekunden lang gedrückt halten. Bildschirmumschaltung: Berühren Sie den Startbildschirm und halten Sie ihn gedrückt, um die verfügbaren Optionen anzuzeigen. Drücken Sie zur Bestätigung einmal auf den Bildschirm.

Hauptmenü: Streichen Sie nach rechts / links / oben, um das Menü aufzurufen. Streichen Sie innerhalb des Menüs nach links/rechts, um zu anderen Menüseiten zu gelangen, und nach oben, um zurückzukehren.

## **Einschalten, Ausschalten**

Funktionen: Streichen Sie nach rechts / links / oben, um in das Menü zu gelangen. Klicken Sie auf ein Symbol, um diese Funktion aufzurufen. Streichen Sie innerhalb einer Funktion nach rechts, um zurück zu gehen.

## **Ladeanweisungen:**

Inklusive Ladestation mit USB-Kabel (5V-Standard für Mobiltelefone). Ladezeit: ca. 70 Minuten bei voller Ladung.

# **Koppeln Sie die Smart-Watch und ein Mobiltelefon**

1. Rufen Sie unsere Website **[www.mareasmart.com](http://www.mareasmart.com/)** auf und suchen Sie nach Ihrem Smart-Watch-Modell. Die Modellnummer befindet sich auf der Rückseite der Smart-Watch (beginnt mit "B" plus fünf Ziffern).

2. Laden Sie die entsprechende offizielle App für Ihr Smart-Watch-Modell herunter und installieren Sie sie auf Ihrem Handy.

3. Gehen Sie in die App rein und aktivieren Sie alle Berechtigungen, die die App anfordert.

4. Aktivieren Sie Bluetooth auf Ihrem Mobiltelefon.

### **5. Achtung Vergewissern Sie sich, dass die Smart-Watch nicht direkt über Bluetooth mit Ihrem Mobiltelefon gekoppelt wurde. Falls ja, trennen Sie die Verbindung.**

6. Koppeln Sie Ihren Marea Smart über die Anwendung (damit Ihre Smart-Watch über Bluetooth 4.0 verbunden wird)

7. Gehen Sie auf der Smart-Watch zu Bluetooth, wählen Sie die Art der Verbindung (einfach oder mehrfach \*) und wählen Sie Ihr Handymodell aus.

8. Überprüfen Sie auf dem Telefon, dass es über Bluetooth 3.0 verbunden ist

\* Bei mehreren Verbindungen wird die Verbindung zwischen der Armbanduhr und dem Telefon automatisch wieder hergestellt, auch wenn die Armbanduhr aus- und wieder eingeschaltet wird, aber sie verbraucht mehr Batterie. Die Smart-Watch und das Telefon müssen über Bluetooth 3.0 und 4.0 verbunden sein, damit alle Funktionen einwandfrei funktionieren. Innerhalb des Menüs auf der Smart-Watch können Sie oben den Status der Verbindungen überprüfen (grünes Bluetooth-Symbol zeigt an, dass Bluetooth 3.0 verbunden ist, blaues Bluetooth-Symbol zeigt an, dass Bluetooth 4.0 verbunden ist).

Da sich das Bluetooth-Protokoll von einer Telefonmarke zur anderen unterscheiden kann, kann die Bluetooth-Verbindung mit der Armbanduhr manchmal instabil sein. Um das Problem zu beheben, setzen Sie das Bluetooth zurück, koppeln Sie erneut oder setzen Sie die Smart-Watch zurück. Wenn das System scheinbar gestoppt ist, halten Sie den Netzschalter etwa 10 Sekunden lang gedrückt, um die Smart-Watch neu zu starten.

# **Benachrichtigungen aktivieren**

Gehen Sie in den Telefoneinstellungen zu Anwendungen, wählen Sie die heruntergeladene App aus und aktivieren Sie alle Berechtigungen. Gehen Sie dann zu Benachrichtigungen und aktivieren Sie alle Berechtigungen für die App. Gehen Sie in der App zu Mehr, gehen Sie zu Benachrichtigungen und schalten Sie Benachrichtigungen ein. Hinweis: Stellen Sie sicher, dass alle anderen Anwendungen, von denen Sie auf Ihrer Smart Watch Benachrichtigungen erhalten möchten, über die Berechtigungen verfügen, diese aktiviert sind, und in der Benachrichtigungsleiste des Telefons angezeigt zu werden.

#### **Firmware Aktualisierung**

Wenn die Bluetooth-Verbindung stabil ist, geben Sie die Anwendung ein, klicken Sie auf Mehr, wählen Sie Firmware aktualisieren. Wenn es eine neue Version gibt, erscheint der Fortschrittsbalken der Aktualisierung (es kann etwa 3-5 Minuten dauern). Wenn das Update abgeschlossen ist, schaltet sich die Smart Watch ein und verbindet sich automatisch mit dem Telefon. Es ist ratsam, Bluetooth zu deaktivieren und wieder zu aktivieren.

#### **Hauptfunktionen**

**Ruft an.**

**Wählen**: Rufen Sie über Bluetooth an, Sie können von der Smart-Watch Uhr aus sprechen. **Kontakte**: Synchronisieren Sie alle Telefonkontakte (maximal 400 Kontakte).

**Anrufliste**: Synchronisieren Sie den gesamten Anrufverlauf.

**SMS**: Synchronisieren Sie alle Textnachrichten auf dem Telefon (Funktion für iOs noch nicht verfügbar).

**Bluetooth**: Synchronisieren Sie alle Telefonanrufe: Suchen Sie nach dem Telefon, das Sie verbinden oder trennen möchten

**Schrittzähler**: Zähler der am Tag zurückgelegten Schritte, der verbrauchten Kalorien und der zurückgelegten Entfernung. Jeden Tag um 00:00 Uhr werden alle Daten automatisch gespeichert und das Konto wird zurückgesetzt. Streichen Sie nach oben, um die Optionen für diese Funktion zu sehen: Status (ein/aus), Verlauf (Daten der letzten 7 Tage), Ziel (wählen Sie ein tägliches Schrittziel aus) und geben Sie persönliche Informationen (Geschlecht, Größe, Gewicht) ein, um genauere Messungen zu erhalten.

**Schlaf:** der Schlafmonitor auf der Smart-Watch wird automatisch von 21.00 Uhr bis 9.00 Uhr aktiviert. Aufzeichnung der Dauer und Qualität des Schlafes. Aufgezeichnete Daten können Ihnen helfen, die Schlafenszeit anzupassen und die Schlafqualität zu verbessern. Streichen Sie nach oben, um die Optionen für diese Funktion zu sehen: Status (ein/aus), Verlauf (leichter und tiefer Schlaf) und Hilfe.

**Herzfrequenz:** Tragen Sie die Smart-Watch Uhr bequem oben am Handgelenk. Nach etwa 20 Sekunden werden die Echtzeit-Herzfrequenzdaten angezeigt. Drücken Sie auf das Verlaufssymbol, um frühere Messungen anzuzeigen. Ein normaler Herzfrequenzwert liegt zwischen 60 und 90 Schlägen/Minute.

**EKG:** Verwendet die kombinierte Technologie des optischen Herzfrequenzsensors und des Elektrokardiogramms. Nach etwa 30 Sekunden werden die Daten auf dem Bildschirm angezeigt. Wenn die Messung beendet ist, erscheint auf dem Bildschirm "ToApp", was anzeigt, dass die Daten an die zu speichernde App übertragen werden.

**Erinnerung an sitzende Tätigkeiten**: Wählen Sie einen Alarm, der Sie daran erinnert, dass es Zeit ist, Ihren Stuhl zu verlassen.

Bewegungen des Handgelenks: Aktivieren/deaktivieren Sie die folgenden Funktionen: Umschalten auf stummen Anruf, Umschalten auf stummen Alarm, Drehen des Handgelenks, um den Bildschirm einzuschalten, Schütteln, um den Anruf entgegenzunehmen.

**Bildschirmhintergrund:** Sie können zwischen 2 verschiedenen Varianten wählen.

**Hauptbildschirm:** Sie können zwischen 4 verschiedenen Varianten wählen.

**Ton:** Sie haben die Wahl - Wählen Sie den Klingelton je nach Art der Benachrichtigung.

**Lautstärke:** Stellen Sie die Lautstärke für Anrufe, Benachrichtigungen usw. ein.

**Alarme:** Es können bis zu 5 Alarme programmiert werden. Halten Sie die Taste gedrückt, um einen Alarm zu stoppen.

**Chronograph:** Drücken Sie das Symbol links, um zu starten und anzuhalten. Drücken Sie das Symbol rechts, um Zwischenzeiten zu markieren.

**Energiesparmodus:** Aktivieren / Deaktivieren (senkt die Bildschirmhelligkeit und die Bildschirm-Einschaltdauer)

**Telefon suchen:** Das gekoppelte Telefon beginnt zu klingeln. Wenn Sie es gefunden haben, drücken Sie "Ende" auf dem Telefon, um das Klingeln zu beenden. Sie können es auch von der Smart-Watch Uhr aus stoppen.

**About / Über:** Smart-Watch-Kennung und zeigt die Software-Version an.